# **Wprowadzenie do narzędzi sieciowych**

## **Sieciowe narzędzia konfiguracyjne w systemie Windows**

## **Konfiguracja interfejsu sieciowego**

Adres sieciowy dla wybranego interfejsu można przypisać w sposób automatyczny, otrzymany od serwera DHCP, albo w sposób ręczny, gdzie adres wprowadzany jest przez użytkownika komputera lub Administratora. Konfiguracja odpowiedniego połączenia sieciowego w systemie Microsoft Windows odbywa *(Menu Start / Ustawienia / Połączenia sieciowe i telefoniczne)*. W oknie tym wyświetlone są wszystkie połączenia sieciowe. Ich liczba jest zależna od liczby kart sieciowych zainstalowany w naszym komputerze.

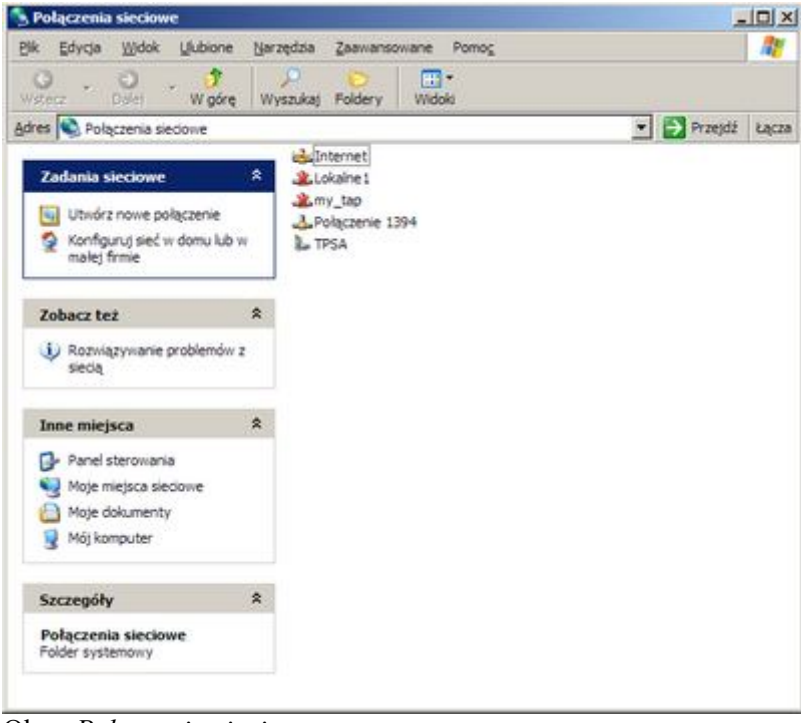

Okno *Połączenia sieciowe*

Aby skonfigurować wybrany interfejs sieciowy, należy kliknąć na nim prawym klawiszem myszki i z menu kontekstowego wybrać polecenie *Właściwości*. Wyświetlone zostanie okno przedstawione poniżej.

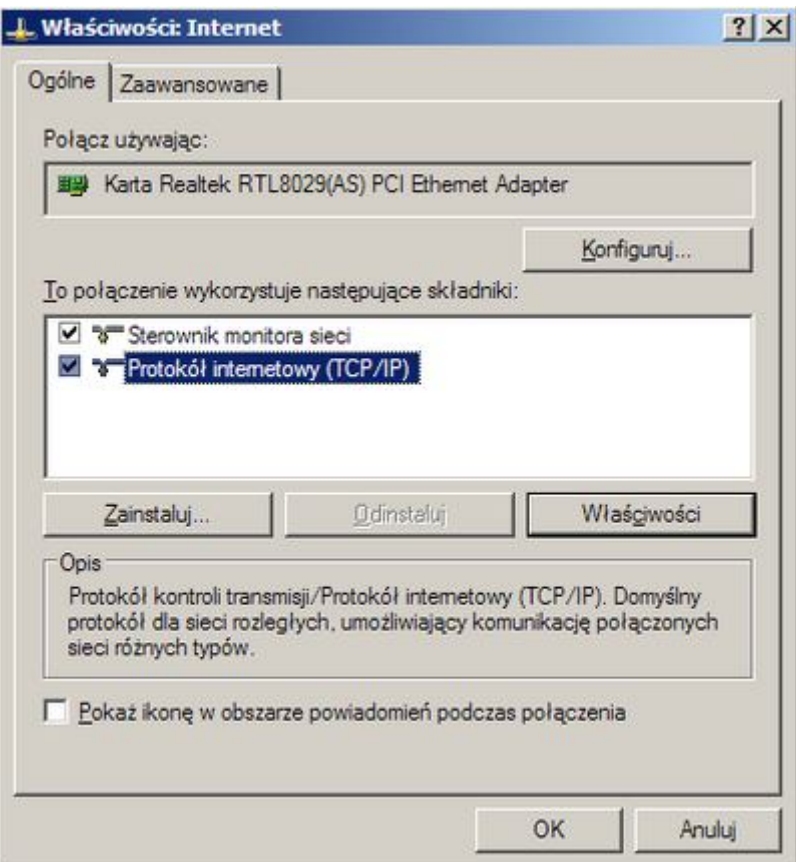

Okno *Właściwości interfejsu sieciowego*

W oknie tym możliwa jest modyfikacja parametrów wszystkich zainstalowanych protokołów dla danego interfejsu sieciowego oraz parametrów karty sieciowej. Aby zmodyfikować ustawienie Karty sieciowej wybieramy przycisk **Konfiguruj...**. W oknie tym, które jest przedstawione na poniższym rysunku najważniejsza jest zakładka *Zaawansowane*, która pozwala w zależności od modelu karty zmodyfikować szereg parametrów.

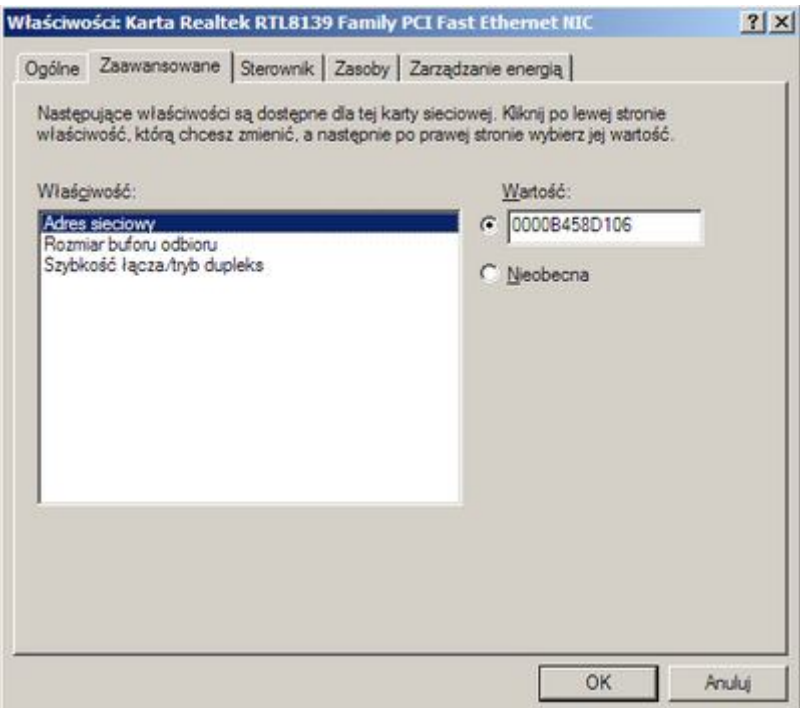

Okno *Właściwości* karty sieciowej

W przypadku zdecydowanej większość kart sieciowy można w tym oknie modyfikować adres fizyczny (sprzętowy czyli MAC) karty oraz tryb jej pracy i prędkość.

Jak wspomniano wcześniej okno *Właściwości interfesju sieciowe* pozwala również na modyfikację parametrów poszczególnych protokołów, które są powiązane z wybranym interfejsem oraz dodawania nowych. Służą do tego przyciski znajdujące się poniżej listy zainstalowanych składników. Przyciski **Zainstaluj** oraz **Odinstaluj** pozwalają dodać lub usunąć protokół, usługę lub składnik dla danego połączenia. Do zmiany parametrów dowolnego elementu z listy służy przycisk **Właściwości**.

Jeżeli chcemy przypisać adres IP dla wybranego interfejsu należy upewnić się ze na liscie zainstlowanych składników znajduje się pozycja *Protokół internetowy (TCP/IP)*. Jeżeli jest ten element zainstowany wówczas należy go wybrać i kliknąć na przycisk *Właściwości*. Wyświetlone zostanie okno konfiguracyjne, przedstawione poniżej, które pozwala na ustawienie takich parametrów jak adres IP, maska, brama domyślna czy też adresy serwerów DNS.

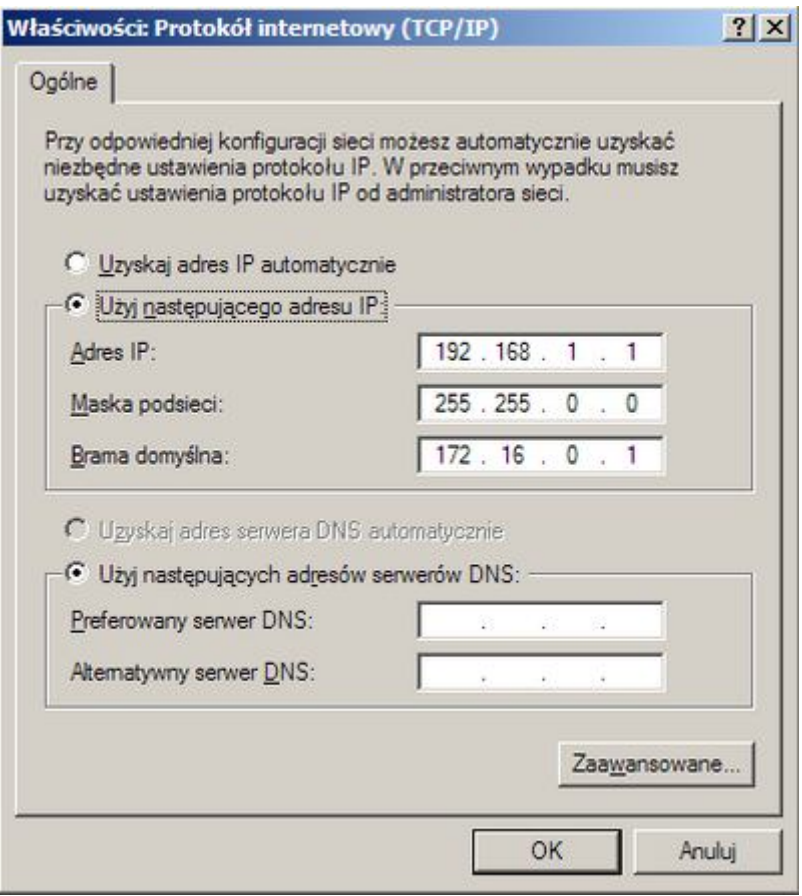

Okno *Właściwości* protokołu TCP/IP

Opcje zaawansowane ponadto umożliwiają ustawienie:

- $\blacksquare$  wielu adresów IP (!),
- ponad dwóch adresów DNS,
- wielu bram z określonymi metrykami,
- **adresu serwera WINS**,
- **Example 1** zasad budowania nazw DNS,
- opcji protokołu NetBios,
- lokalnego pliku z nazwami.

Aby przypisać adres w sposób automatyczny (od serwera DHCP) należy upewnić się, że zaznaczona jest opcja *Uzyskaj adres IP automatycznie*. Jeżeli chcemy, aby adresy serwerów DNS były również przydzielane przez serwer DHCP, należy upewnić się, że wybrana jest opcja *Uzyskaj adres serwera DNS automatycznie*. W celu sprawdzenia jaki adres IP został przypisany do wybranego interfejsu, zwolnienia przydzielonego adresu IP lub jego odświeżenia należy posłużyć się poleceniem **ipconfig** omówionym w dalszej części instrukcji.

Jeżeli adres IP i pozostałe parametry mają być przypisane ręcznie należy wybrać opcję *Użyj następującego adresu IP* i wypełnić pola znajdujące się poniżej (*Adres IP*, *Maska podsieci*, *Brama domyślna*). Podobnie należy postąpić w przypadku ręcznej konfiguracji adresów serwerów DNS (opcja *Użyj następujących adresów serwerów DNS*).

## **Polecenie ipconfig**

Polecenie **ipconfig** wyświetla aktualne parametry konfiguracyjne sieci TCP/IP oraz aktualizuje lub zwalnia dzierżawy DHCP. Ponadto umożliwia wyświetlanie, rejestrowanie i oczyszczanie bufora nazw DNS.

Składnia polecenia:

```
------------------------------
ipconfig [/? | /all | /release [karta] | /renew [karta] | /flushdns
        | /registerdns | /displaydns | /showclassid karta
        | /setclassid karta [id_klasy_do_ustawienia] ]
```
Domyślnie jest wyświetlany tylko adres IP, maska podsieci i domyślna brama dla każdej karty powiązanej z TCP/IP.

 $\sqrt{2}$ 

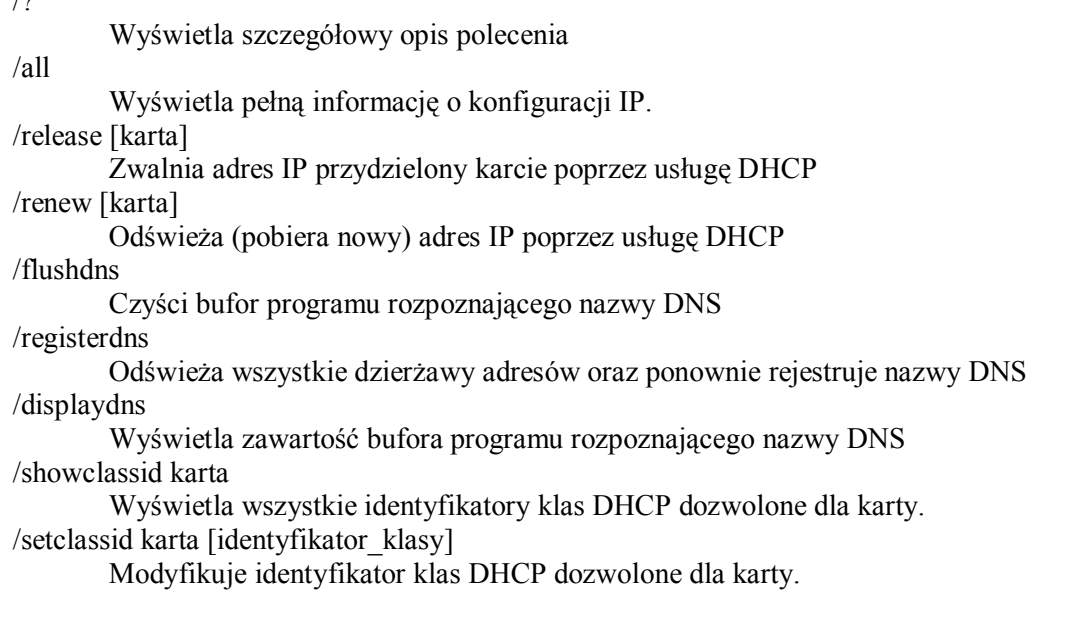

Nazwy kart to nazwy zdefiniowanych połączeń sieciowych w systemie. polecenie IPCONFIG przyjmuje symbole zastępcze w nazwach "\*" - reprezentującą dowolny ciąg znaków oraz "?" reprezentujący dowolny znak.

Przykłady:

- ipconfig /renew Lo\* Odnawia karty o nazwach zaczynających się na Lo, np. Local Area Connection 1, Local Area Connection 2, itp.
- **·** ipconfig /release Zwalnia adresy wszystkich kart sieciowych, które mają przydzielony adres przez serwer DHCP

### **Polecenie route**

Polecenie **route** wyświetla tabelę routingu IP oraz umożliwia dodawanie i usuwanie tras IP.

Składnia polecenia:

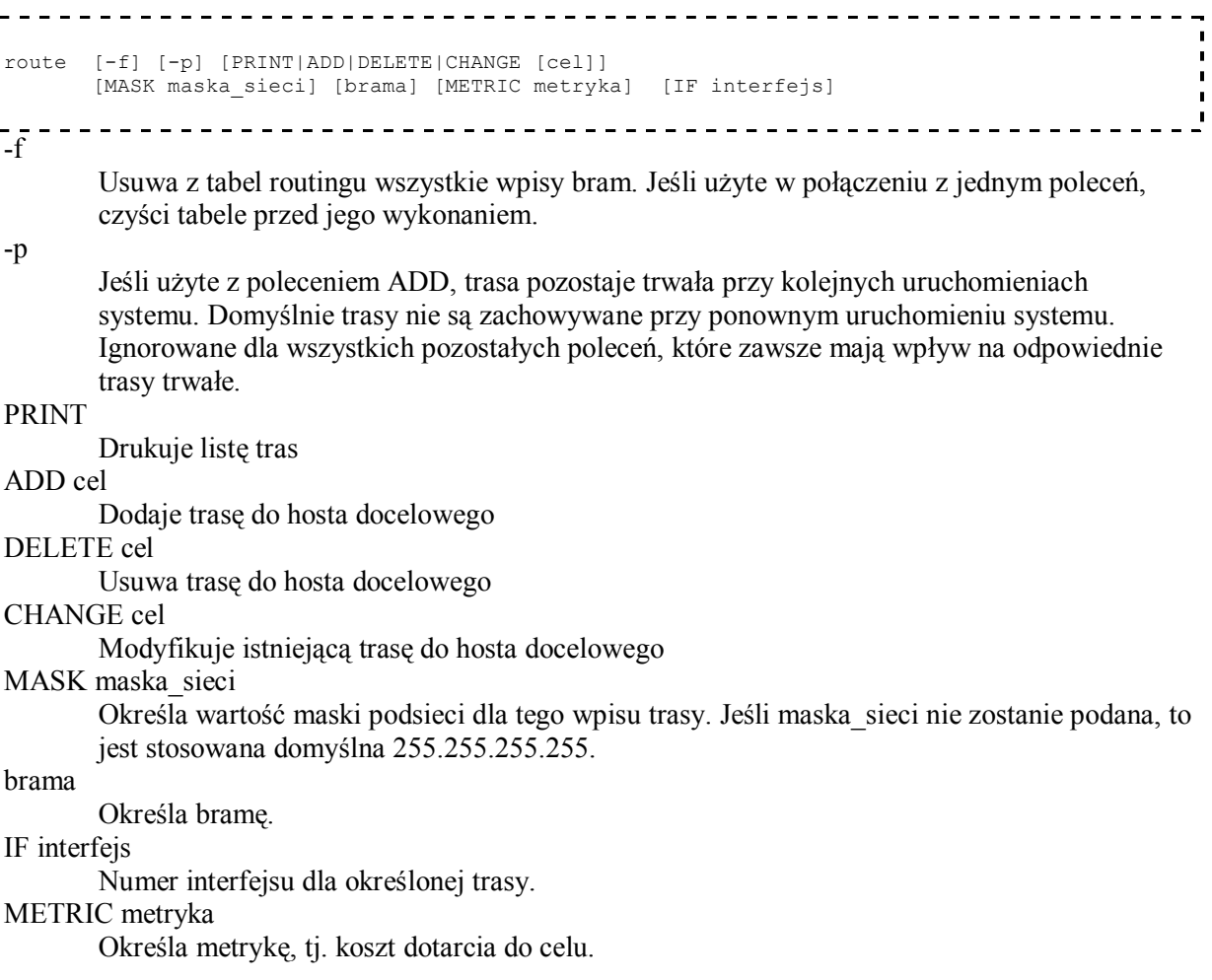

Wszystkie symboliczne nazwy używane dla miejsca docelowego są wyszukiwane w pliku bazy danych sieci, NETWORKS. Symboliczne nazwy bram są wyszukiwane w pliku bazy danych hostów, HOSTS.

Jeśli poleceniem jest PRINT lub DELETE, to cel i bramę można określić za pomocą symbolu wieloznacznego, (symbolem wieloznacznym jest tu gwiazdka '\*'), można też pominąć argument 'brama'.

Jeśli 'cel' zawiera \* lub ?, jest traktowany jako wzorzec i są drukowane zgodne trasy docelowe. Gwiazdka '\*' odpowiada dowolnemu ciągowi znaków, a '?' - jednemu znakowi. Przykłady: 157.\*.1, 157.\*, 127.\*, \*224\*. Uwagi diagnostyczne:

Przykłady:

- **·** route PRINT Wyświetla tablice routingu
- Dodaje trase routingu:

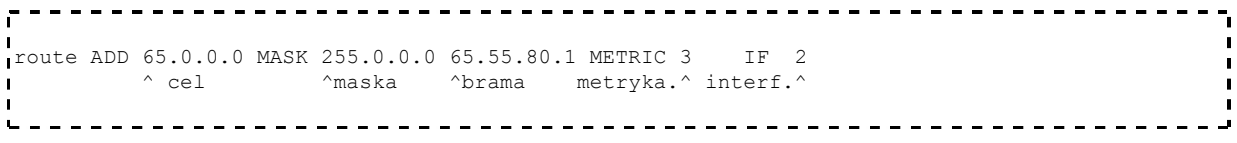

- **•** route PRINT 157\* Drukuje tylko zgodne z wzorcem 157\*
- coute DELETE 157.0.0.0 Kasuje wpis do tablicy

## **Polecenie netsh**

Polecenie **netsh** to narzędzie do obsługi skryptów uruchamiane w wierszu polecenia, które zezwala na lokalne lub zdalne wyświetlanie lub modyfikowanie konfiguracji sieciowej uruchomionego komputera. Narzędzie Netsh udostępnia również funkcję skryptów, która umożliwia uruchamianie na określonym komputerze grupy poleceń w trybie wsadowym. Za pomocą narzędzia Netsh można również zapisać skrypt konfiguracyjny w pliku tekstowym w celu utworzenia archiwum lub ułatwienia konfiguracji innych serwerów.

Polecenie to grupuje większość funkcji udostępnianych przez inne polecenie. Można je wykorzystywać zarówno w trybie interaktywnym jak i "z linii poleceń". Po uruchomieniu bez parametrów program przechodzi do trybu wydawania poleceń. Aby uzyskać informację na temat dostępnych funkcji należy wpisać "?".

Po wpisaniu polecenie netsh wyświetla możliwe opcje danego polecenie (np. set) lub przechodzi do powłoki danego polecenie (np. routing). O aktualnie wykonywany poleceniu informuje nas znak zachęty. Aby przejść do poziomu nadrzędnego wpisujemy "..".

Przy uruchamianiu programu z linii poleceń, jako parametry należy podać kolejne polecenia wydawane w netsh prowadzące do zadanego celu. Np.:

netsh routing dump 

## **Polecenie arp**

Polecenie **arp** wyświetla i modyfikuje tabelę translacji adresów IP do adresów fizycznych używanych przez protokół rozróżniania adresów (ARP).

Sładnia polecenia:

```
arp -s inet addr eth addr [if_addr]
arp -d inet addr [if addr]
\overline{\mathsf{I}} -a [inet addr] \overline{\mathsf{I}} -N if addr]
L =<u>-----------------------------</u>
```
-a

Wyświetla bieżące wpisy ARP przez odpytywanie bieżących danych protokołu. Jeżeli inet addr jest określony, to wyświetlany jest adres IP i fizyczny dla określonego komputera. Jeżeli więcej niż jeden interfejs sieciowy korzysta z ARP, to wyświetlane są pozycje dla każdej tabeli ARP.

-g

```
To samo co -a.
```
inet\_addr

Określa adres internetowy.

-N

Wyświetla pozycje ARP dla interfejsu sieciowego określonego przez if\_addr.

Usuwa hosta określonego przez inet addr. W inet addr można użyć symbolu zastępczego \* do usunięcia wszystkich hostów.

-s

Dodaje hosta i kojarzy adres internetowy inet\_addr z fizycznym adresem internetowym eth\_addr. Adres fizyczny jest reprezentowany przez 6 szesnastkowych bajtów oddzielonych znakami łącznika. Wpis dokonywany jest na stałe.

eth\_addr

Określa adres fizyczny.

if\_addr

Jeżeli jest określony, to wskazuje adres interfejsu, którego tabela translacji powinna zostać zmieniona. Jeżeli nie jest określony, zostanie użyty pierwszy odpowiadający interfejs.

Polecenie może także posłużyć do sprawdzenia adresu MAC dowolnego hosta w sieci lokalnej.

#### **Zadania**

- 1. Jaki jest adres IP Twojej karty sieciowej?
- 2. Co robi polecenie IPCONFIG uruchomione bez żadnych parametrów?
- 3. W jaki sposób można zwolnić automatycznie przydzielony adres IP?
- 4. Jaki adres IP ma serwer DHCP, od którego Twoja karta sieciowa otrzymała adres IP?
- 5. Jaki interfejs sieciowy Twojego komputera wysyła pakiety przeznaczone dla adresu 127.0.0.0/8?
- 6. W jaki sposób można odświeżyć automatycznie przydzielony adres IP?
- 7. Jaki jest adres fizyczny karty sieciowej, która jest podłączona do sieci zewnętrznej?

## **Narzędzia do diagnozowania sieci w systemie Windows**

### **Polecenie ping**

Polecenie wysyła komunikaty ICMP Echo Request w celu weryfikacji poprawności konfiguracji protokołu TCP/IP oraz dostępności odległego hosta. Parametry polecenie pozwalają na szczegółowe określenie parametrów wysyłanej ramki. Polecenie w zależności od doboru parametrów może służy do testowania wydajności sieci przy różnego rodzaju obciążeniu. Można je także wykorzystać do łatwego sprawdzenie adresu IP na podstawie nazwy domenowej i na odwrót.

Składnia polecenia:

```
ping [-t] [-a] [-n liczba] [-l rozmiar] [-f] [-i TTL] [-v TOS] [-r liczba]
     [-s liczba] [[-j lista_hostów] | [-k lista_hostów]] [-w limit_czasu]
    lista miejsc docelowych
т.
```
Odpytuje określonego hosta do czasu zatrzymania. Aby przejrzeć statystyki i kontynuować, naciśnij klawisze Ctrl+Break. Aby zakończyć, naciśnij klawisze Ctrl+C.

**-a**

**-t**

Tłumacz adresy na nazwy hostów.

**-n liczba**

Liczba wysyłanych powtórzeń żądania.

**-l rozmiar**

Rozmiar buforu transmisji.

**-f**

-d

Ustaw w pakiecie flagę "Nie fragmentuj".

**-i TTL**

Czas wygaśnięcia.

**-v TOS**

Typ usługi.

**-r liczba**

Rejestruj trasę dla przeskoków.

**-s liczba**

Sygnatura czasowa dla przeskoków.

**-j lista\_hostów**

Swobodna trasa źródłowa wg listy lista\_hostów.

**-k lista\_hostów**

Ściśle określona trasa źródłowa wg listy lista\_hostów.

**-w limit\_czasu**

Limit czasu oczekiwania na odpowiedź (w milisekundach).

Przykłady:

- PING  $-n$   $1 w$  7500 Server 06 Wysyła jedno zapytanie do Server\_06 i czeka 7,5 sekundy na odpowiedź
- PING -w 7500 MyHost |find "TTL=" && ECHO MyHost found Sprawdza istnienie MyHost
- $\blacksquare$  PING -a 212.97.202.142 Sprawdza adres domenowy hosta

## **Polecenie tracert**

Umożliwia śledzenie ścieżki do docelowego systemu.

Składnia polecenia:

```
tracert [-d] [-h maks_przes] [-j lista_hostów] [-w limit_czasu] cel
   -d
```
Nie pobieraj nazw hostów używając adresów.

**-h maks\_przes**

Maksymalna liczba przeskoków w poszukiwaniu celu.

**-j lista\_hostów**

Swobodna trasa źródłowa według listy lista\_hostów.

**-w limit\_czasu**

Limit czasu oczekiwania na odpowiedź w milisekundach.]

Przykłady:

- **TRACERT www.doubleclick.net**
- **TRACERT 123.45.67.89**

## **Polecenie pathping**

Umożliwia śledzenie ścieżki do docelowego systemu oraz raportowanie utraty pakietów w każdym z routerów znajdującym się w tej ścieżce.

Składnia polecenia:

pathping [-n] [-h maks\_liczba\_przeskoków] [-g lista\_hostów] [-p okres] [-q liczba kwerend] [-w limit czasu] [-t] [-R] [-r] nazwa docelowa **-n** Nie tłumacz adresów na nazwy hostów. **-h maks\_liczba\_przesk** Maksymalna liczba przeskoków w poszukiwaniu celu. **-g lista\_hostów** Swobodna trasa z uwzględnieniem listy\_hostów. **-p okres** Okres oczekiwania (w milisekundach) między odpytaniami. **-q liczba\_kwerend** Liczba kwerend na jeden przeskok. **-w limit\_czasu** Maksymalny limit czasu (w milisekundach) oczekiwania na poszczególne odpowiedzi. **-T** Przetestuj przeskoki (zdolność nawiązania połączenia) zgodnie ze znacznikami priorytetów Warstwy-2. **-R**

Przetestuj, czy każde miejsce, do którego następuje przeskok, jest zgodne z RSVP.

## **Polecenie netstat**

Wyświetla statystyki protokołu i bieżące połączenia sieciowe TCP/IP.

Składnia polecenia:

```
netstat [-a] [-e] [-n] [-s] [-p protokół] [-r] [odstęp]
   -a
```
Wyświetla statystyki Ethernet-u. Ta opcja może być używana razem z opcją -s.

Wyświetla wszystkie połączenia i porty oczekujące.

**-e -n**

Wyświetla adresy i numery portów w postaci liczbowej.

#### **-p protokół**

Wyświetla połączenia dla określonego protokołu; może to być protokół TCP lub UDP. Jeżeli ta opcja użyta jest razem z opcją -s, do wyświetlenia wybranego protokołu, protokół może mieć wartość TCP, UDP lub IP.

**-r**

Wyświetla tabelę routingu.

**-s**

Wyświetla statystykę wybranego protokołu. Domyślnie jest to statystyka protokołów TCP, UDP i IP; opcja -p może być użyta do określenia podzbioru domyślnego.

#### **odstęp**

Wyświetla wybraną statystykę, odczekując zadaną ilość sekund pomiędzy każdym wyświetleniem. Naciśnij klawisze CTRL+C, aby przerwać wyświetlanie statystyk. Jeżeli ta zmienna nie zostanie określona, program netstat wydrukuje raz informację o konfiguracji.

## **Polecenie nslookup**

Nslookup.exe to narzędzie administracyjne wiersza polecenia umożliwiające testowanie i rozwiązywanie problemów z serwerami DNS. Pozwala na łączenie się z serwerami DNS i pobieranie z nich informacji dotyczących nazw przez nie obsługiwanych.

Narzędzie **nslookup** jest programem interaktywnym (posiadającym interpreter poleceń). Istnieje także możliwość wykonania polecenia nslookup z poziomu linii poleceń.

Składnia polecenia:

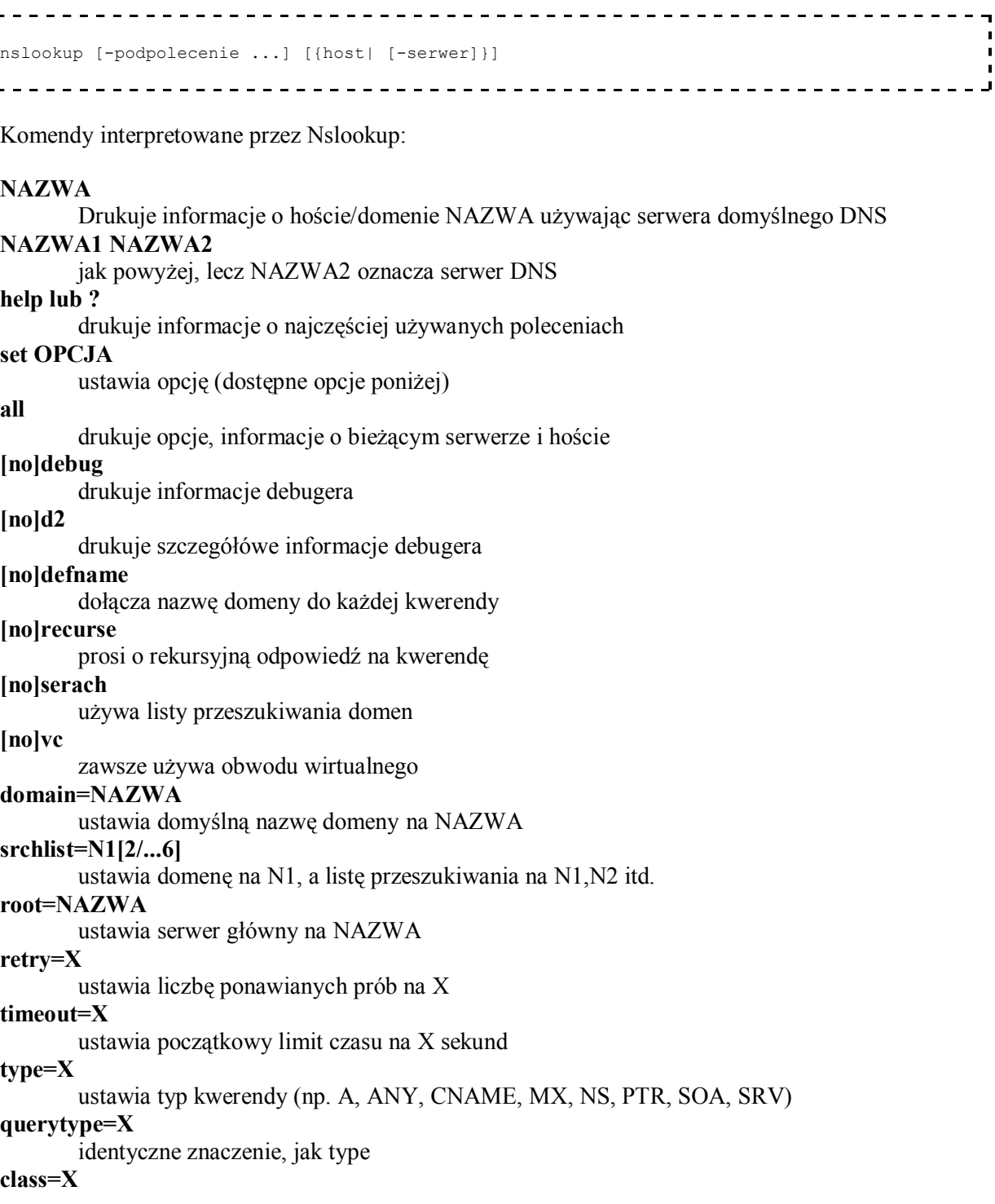

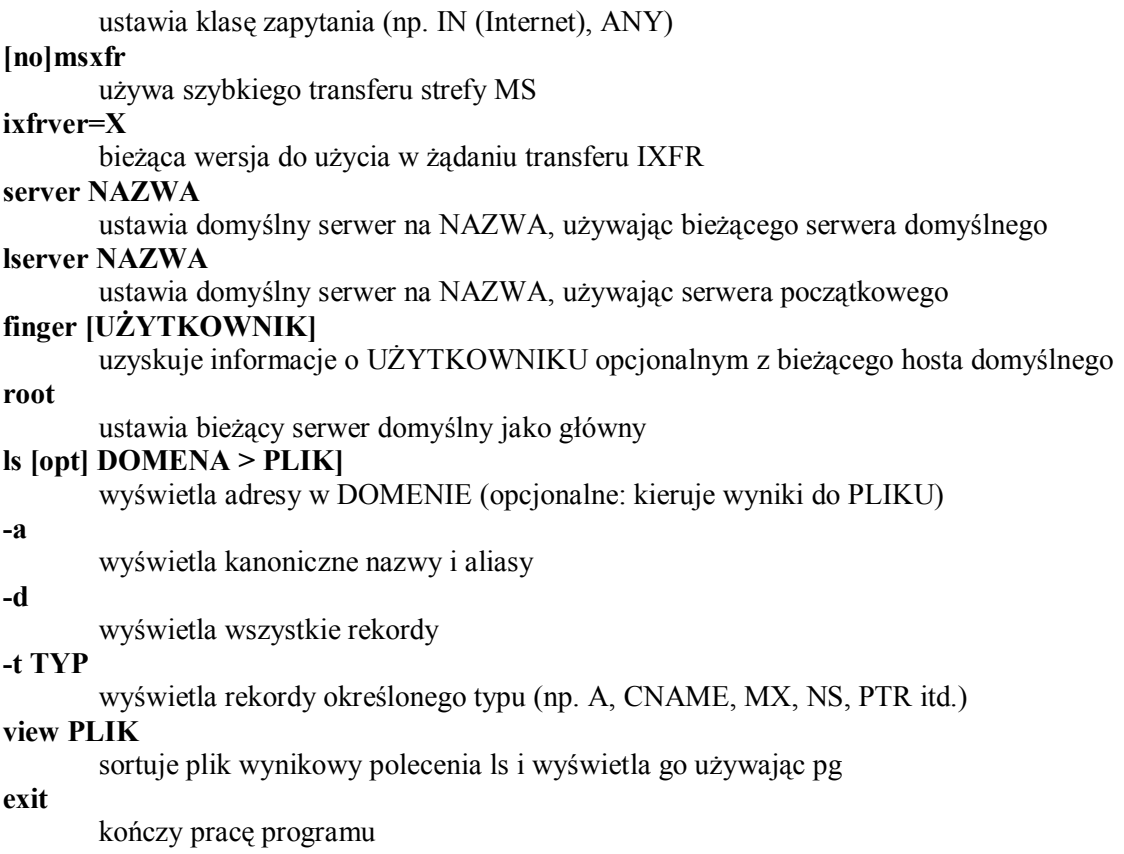

## **Polecenie telnet**

Polecenie **telnet** umożliwia nawiązanie połączenia ze zdalnym serwerem na określonym porcie. Składnia polecenia telnet jest następująca:

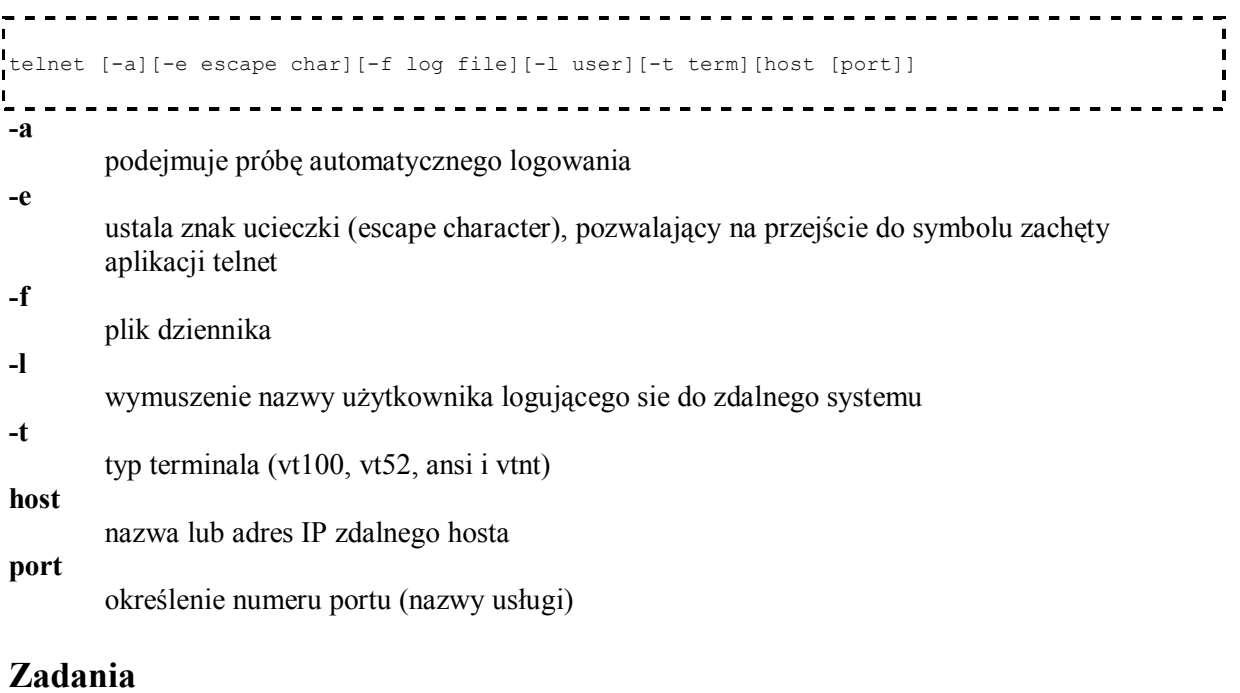

1. Jaki adres ma ostatni komputer twojej sieci lokalnej przez który przechodzą pakiety wychodzące na zewnątrz?

- 2. Pakiety o jakim rozmiarze wysyła polecenie PING, jeżeli zostało uruchomione bez dodatkowych parametrów?
- 3. Jaki jest pierwszy komputer domeny onet.pl przez który przechodzą pakiety wysyłane do www.onet.pl?
- 4. Ile razy polecenie PING wysyła zapytanie, jeżeli zostało uruchomione bez dodatkowych parametrów?
- 5. Ile hopów od twojego komputera ma trasa do komputera o adresie www.wp.pl?
- 6. Nawiąż połączenie z serwerem o adresie www.google.pl i sprawdź za pomocą polecenia netstat na jakim porcie odbywa się połączenie i jaki jest jego aktualny status

## **Karty i interfejsy sieciowe w systemie Linux**

#### **Sprawdzenie dostępnych interfejsów sieciowych**

Konfiguracja sprzętowa kart sieciowych następuje w większości przypadków automatycznie. Aby sprawdzić aktualnie dostępne interfejsy sieciowe należy wydać polecenie (znak ,,#'' to prompt - nie stanowi części polecenia; poniżej rezultat):

```
# ifconfig -a
      Link encap:Ethernet HWaddr 00:00:B4:58:D1:06
           inet addr:172.16.0.123 Bcast:172.16.255.255 Mask:255.255.0.0
           UP BROADCAST RUNNING MULTICAST MTU:1500 Metric:1
           RX packets:481864 errors:0 dropped:0 overruns:0 frame:32
          TX packets:27106 errors:0 dropped:0 overruns:0 carrier:0
          collisions:5621 txqueuelen:1000
          RX bytes:92434865 (88.1 Mb) TX bytes:3207795 (3.0 Mb)
          Interrupt:21 Base address:0x9400
  eth1 Link encap:Ethernet HWaddr 00:04:61:4A:1C:3D
           inet addr:192.168.1.1 Bcast:192.168.1.255 Mask:255.255.255.0
          BROADCAST MULTICAST MTU:1500 Metric:1
           RX packets:0 errors:0 dropped:0 overruns:0 frame:0
           TX packets:0 errors:0 dropped:0 overruns:0 carrier:0
           collisions:0 txqueuelen:1000
           RX bytes:0 (0.0 b) TX bytes:0 (0.0 b)
           Interrupt:21 Base address:0x4000
  lo Link encap:Local Loopback
 inet addr:127.0.0.1 Mask:255.0.0.0
 UP LOOPBACK RUNNING MTU:16436 Metric:1
           RX packets:136 errors:0 dropped:0 overruns:0 frame:0
          TX packets:136 errors:0 dropped:0 overruns:0 carrier:0
           collisions:0 txqueuelen:0
           RX bytes:9351 (9.1 Kb) TX bytes:9351 (9.1 Kb)
```
W systemie Linux połączenia sieciowe są udostępniane pod postacią interfejsów. Każdej działającej karcie sieciowej przypisywany jest jeden lub więcej logicznych interfejsów. Poniższe przykłady pokazują typowe konwencje nazewnictwa interfejsów:

**lo**

(loopback) pętla zwrotna pozwalająca na połączenie z samym sobą za pośrednictwem protokołów IP. Interfejs ten ma przypisany adres 127.0.0.1. Adres ten wskazuje na lokalną maszynę i jest dostępny tylko na niej.

**eth0**

Pierwsza karta ethernetowa w systemie. Interfejs odpowiedzialny za połączenia z siecią LAN z wykorzystaniem protokołu Ethernet. Każdy z nich odpowiada pojedynczej karcie sieciowej. Takich interfejsów może być dowolna ilość, przy czym numerowane są one zgodnie z ich kolejnością wykrycia przez system. W systemie musi znajdować się również odpowiedni sterownik do karty sieciowej.

**eth1**

Druga karta ethernetowa w systemie

**eth0:1**

Interfejs pierwszej karty ethernetowej, wykorzystujący drugi z przypisanych adresów (dostępne jedynie po przypisaniu kilku adresów)

**ppp0**

(point-to-point protocol) interfejs realizujący połączenie ppp, na przykład połączenia modemowe i DSL. Protokół ten pozwala na przesyłanie pakietów IP poprzez łącza szeregowe. Do poprawnego działania wymagają one demona ppp oraz sterownika ppp, znajdującego się w jądrze systemu

**wlan0**

Interfejs połączenia bezprzewodowego WiFi.

#### **Diagnostyka karty sieciowej**

Poprawna konfiguracja karty sieciowej powinna znaleźć swoje odzwierciedlenie w logu systemowym. Bieżący stan logu można odczytać wydając polecenie

-------------------------------------# dmesg

Pośród innych komunikatów komunikatów powinny się w nim znaleźć linie podobne do poniższych:

ń Mar 3 21:07:51 angband ne2k-pci.c:v1.03 9/22/2003 D. Becker/P. Gortmaker Mar 3 21:07:51 angband eth0: RealTek RTL-8029 found at 0x9400, IRQ 21, 00:00:B4:58:D1:06. Mar 3 21:07:51 angband 8139too Fast Ethernet driver 0.9.27 Mar 3 21:07:51 angband eth1: RealTek RTL8139 at 0xe1474000, 00:04:61:4a:1c:3d, IRQ 21 Mar 3 21:07:51 angband eth1: Identified 8139 chip type 'RTL-8101' Mar 3 21:07:54 angband eth1: link down

Jeśli podczas uruchamiania karty pojawią sie jakiekolwiek problemy w logu powinny znaleźć się stosowne informacje. Przykładowo: ostania linia wskazuje na brak kabla sieciowego w interfejsie eth1.

Ponadto powinny zostać załadowane odpowiednie moduły, obsługujące odnalezione karty. Aktulana listę modułów można odczytać poleceniem:

```
 # lsmod
Module Size Used by
i ipt_limit 832 0<br>
i ipt_LOG 3776 5
                      3776 5<br>576 2<br>832 1
ipt<sub>state</sub>
 iptable_filter
ipt_MASQUERADE 960 1<br>intable nat 3460 1
 iptable_nat 3460 1
ip_nat 10012 2 ipt_MASQUERADE,iptable_nat
ip_conntrack 25392 6 ipt_state,ipt_MASQUERADE,iptable_nat,ip_nat
 nfnetlink 2264 2 ip_nat
ip tables 12352 6 ipt limit, ipt LOG, ipt state,
iptable_filter,ipt_MASQUERADE,iptable_nat<br>18839600118889011888901018889101888910188891018889101888910188891018889101888910
                    13888 0
1 mii 2560 1 8139too<br>1 ne2k pci 4640 0
n = 2kpci<br>83905056 1 ne2k_pci<br>4448 1
ipqueue
```
Lista modułów zazwyczaj jest dość długa, gdyż zawiera ,,sterowniki'' wszystkich urządzeń znajdujących się w systemie. W przykładzie zostały usunięte moduły nie związane z siecią. Na liście można a odleźć moduły oraz które obsługują dostępne karty ethernetowe.

### **Odszukanie zainstalowanej karty sieciowej**

W większości przypadków automatyczna konfiguracja kart sieciowych realizowana jest bezproblemowo przez skrypty startowe systemu. Jednakże, w przypadku gdy automatyczne mechanizmy zawiodą nie pozostajemy bezradni. Jeśli w logu systemowym nie pojawiły się stosowne wpisy, pierwszym etapem konfiguracji sieci jest określenie jakimi urządzeniami dysponuje komputer. Zazwyczaj wiemy iloma kartami sieciowymi dysponujemy. W typowych komputerach stacjonarnych podłączone są one poprzez magistralę PCI. Niestety często nie mamy pewności, kto jest producentem danej karty lub jakiego typu układ został na niej zastosowany. Aby wyświetlić informację o wszystkich urządzeniach PCI w danym komputerze należy użyć polecenia:

```
# lspci
  00:00.0 Host bridge: nVidia Corporation nForce2 AGP(different version?)
 (rev c1)
 00:00.1 RAM memory: nVidia Corporation nForce2 Memory Controller 1 (rev c1)
 00:00.3 RAM memory: nVidia Corporation nForce2 Memory Controller 3 (rev c1)
 00:00.4 RAM memory: nVidia Corporation nForce2 Memory Controller 2 (rev c1)
  00:01.0 ISA bridge: nVidia Corporation nForce2 ISA Bridge (rev a4)
 00:01.1 SMBus: nVidia Corporation nForce2 SMBus (MCP) (rev a2)
 00:08.0 PCI bridge: nVidia Corporation nForce2 External PCI Bridge (rev a3)
 00:09.0 IDE interface: nVidia Corporation nForce2 IDE (rev a2)
 00:1e.0 PCI bridge: nVidia Corporation nForce2 AGP (rev c1)
  01:06.0 Communication controller: Conexant HSF 56k HSFi Modem (rev 01)
  01:07.0 Ethernet controller: Realtek Semiconductor Co., Ltd. RTL-8029(AS)
 01:0b.0 Ethernet controller: Realtek Semiconductor Co.,
                                     Ltd. RTL-8139/8139C/8139C+ (rev 10)
 02:00.0 VGA compatible controller: ATI Technologies Inc RV350 AS [Radeon
9550]
```
W odpowiedzi uzyskujemy listę wszystkich urządzeń znajdujących sie w komputerze. Rozpoznanie kart sieciowych nie powinno być trudne. W powyższym przykładzie komputer posiada dwie karty ethernetowe oraz modem.

## **Odszukanie odpowiedniego modułu jądra**

Kolejnym krokiem jest określenie modułu, który powinien być uruchomiany aby dana karta sieciowa pracowała poprawnie. W celu sprawdzenia jakie moduły dla kart sieciowych są dostępne należy wylistować katalog: *ls /lib/modules/`uname -r`/kernel/drivers/net*, gdzie *uname -r* mozna zastapic aktualna wersja jadra systemu (proszę zwrócić uwagę, że w tym poleceniu użyty jest znak ` a nie ' ). Często przyczyna problemu może być brak odpowiedniego modułu (np. po dodaniu nowej karty do skonfigurowanego systemu). Jeśli moduł jest dostarczany wraz z jądrem systemu, problem powinna rozwiązać ponowna kompilacja. Jeśli system został zainstalowany od nowa, powinien zawierać wszystkie dostępne moduły.

Informacje o poszczególnych modułach można uzyskać czytając dokumentację znajdująca się w katalogu: */usr/src/linux/Documentation/networking/*. Znakomita większość kart sieciowych dostępnych na rynku wykorzystuje jeden z poniższych modułów:

- 8139too (lub starszy rtl8139) karty oparte na popularnych, tanich układach Realtek rtl8129, rtl8130 i rtl8139.
- ne2k-pci karty PCI zgodne z NE2000, oparte m.in. na układach Realtek rtl8029, Winbond 89C940, Compex RL2000 czy SureCom NE34.
- ne karty ISA zgodne z NE2000, w tym karty oparte na starych układach Realteka.
- 3c59x karty 3com o oznaczeniach 3c59x, 3c900, 3c905, 3c575, 3c656, 3c540, 3c980 i 3c555.
- e100, eepro100 karty Intel EtherExpressPro/100.

Jeśli Linux nie obsługuje znalezionej karty sieciowej, jedynym rozwiązaniem jest skorzystanie z oprogramowania dostarczanego przez producenta sprzętu. Taki sposób postępowania, do niedawna, dotyczył popularnych kart sieciowych wchodzących w skład chipsetów firmy NVidia. Obecnie można skorzystać także z eksperymentalnego modułu dołączonego do najnowszych Linuksów.

### **Uruchomienie i konfiguracja modułu**

Aby uruchomić dany moduł najlepiej skorzystać z polecenie:

```
 # modprobe <nazwa_modulu>
```
Natomiast aby usunąć załadowany moduł możemy posłużyć się poleceniem:

--------------------------------------# rmmod <nazwa\_modulu>

Częstym problemem w przypadku starszych kar sieciowych są niepoprawnie rozpoznawane parametry. Uruchomienie bez parametrów (jak w powyższym przykładzie) pozwala na automatyczny dobór parametrów karty. Jeśli nie są one poprawnie rozpoznawane, a znamy poprawne ustawienia można wykonać polecenie wymuszając ustawienia. Np.:

```
 # modprobe 3c59x irq=5 io=0x200
              ------------------------------
Informacje o dostępnych parametrach można znaleźć w pliku 
 /usr/src/linux/Documentation/networking/net-modules.txt
```
## **Automatyczna konfiguracja adresu przez DHCP - polecenie dhcpcd**

Protokół DHCP to pozwala na automatyczne przypisanie adresu oraz przekazanie dodatkowych informacji niezbędnych do poprawnej konfiguracji sieci. Jeżeli w naszej sieci znajduje się serwer DHCP to jedyną rzeczą, o którą musimy się zatroszczyć jest prawidłowe skonfigurowanie okablowania oraz wymuszenia automatycznego przydzielania adresu na komputerze. Służą do tego polecenia *dhcpcd*, *dhclient*, *pump* lub *udhcpc*. W systemie Gentoo Linux domyślnym narzędziem jest *dhcpcd*. Aby automatycznie pobrać konfiguracje dla interfejsu eth0 należy wydać polecenie:

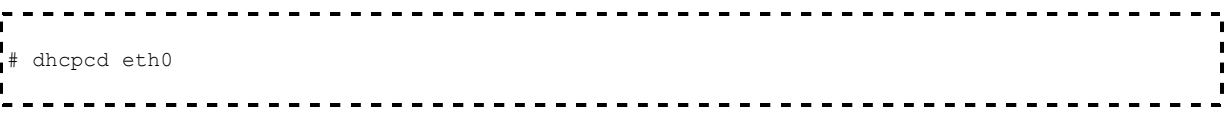

#### **Ręczna konfiguracja interfejsu - polecenie ifconfig**

Podstawowym narzędziem do zarządzania interfejsami sieciowymi jest polecenie *ifconfig*. Pozwala on na sprawdzenie stanu, podnoszenie, wyłączanie oraz ustawianie adresu interfejsu. Wywołany bez parametrów wyświetla wszystkie aktywne interfejsy sieciowe. Uruchomiony z parametrem *-a* wyświetla wszystkie dostępne interfejsy niezależnie czy zostały skonfigurowane. Polecenie *ifconfig* wywołane z nazwą interfejsu jako parametr, wyświetli informacje o tym interfejsie.

Składnia polecenia *ifconfig* jest następująca:

```
lifconfig <if> <IP> <parametry>
\mathbf{I} and
                        gdzie: 
if
       rodzaj interfejsu (np.: eth0) 
IP
       adres IP dla urządzenia 
parametry
       dodatkowe opcje polecenia ifconfig. Najważniejsze z nich to: 
       up
       włączenie (podniesienie) interfejs (domyślne). 
       down
       wyłączenie interfejsu. 
       mtu N
       pozwala ustawić MTU (Maximum Transfer Unit) urządzenia. 
       netmask <addr>
       określa maskę podsieci do której należy urządzenie. 
       [-]broadcast [addr]
       włącza/wyłącza akceptowanie datagramów przeznaczonych dla adresu broadcastowego. 
       [-]pointopoint [addr]
       pozwala ustawić adres maszyny na drugim końcu połączenia point-to-point (jak SLIP albo 
       PPP). 
       hw <type> <addr>
       ustawia adres sprzętowy (możliwe dla niektórych urządzeń sprzętowych). Wspierane obecnie 
       typy sprzętowe to ether (Ethernet), ax25 (AMPR AX.25), ARCnet i netrom (AMPR 
       NET/ROM).
```
Aby skonfigurować interfejs sieciowy najczęściej stosuje się następującą składnię:

```
 # ifconfig eth0 192.168.1.1 netmask 255.255.255.0 up
```
W przedstawionym przykładzie konfigurujemy interfejs **eth0**. Jego parametry ustawiamy na następujące wartości:

- dres IP bedzie miał wartość 192.168.1.1,
- $masska$  podsieci 255.255.255.0.

Parametr **up** na końcu polecenia uruchamia interfejs. Parametr ten można pominąć, gdyż jest to wartość domyślna. Aby zatrzymać interfejs wystarczy wywołać polecenie:

# ifconfig eth0 down

Jak widać nie zawsze trzeba podawać wszystkich parametry interfejsu sieciowego. Część parametrów może zostać automatycznie określona przez system operacyjny na podstawie maski podsieci. Jeśli maska nie została podana, wówczas zostanie obliczona na podstawie klasy, do której należy podany adres. W przykładzie powyżej brakujące parametry, system określiłby przy założeniu, że adres należy do klasy C:

- **adres sieci miałby wartość 192.168.1.0**
- adres rozgłoszeniowy 192.168.1.255

W przypadku, gdy stosujemy adresowanie bezklasowe należy pamiętać o podaniu maski podsieci, w przeciwym wypadku system wyliczy maskę na podstawie przynależności danego adresu do konkretnej klasy adresowej.

### **Konfiguracja bramy domyślnej - polecenie route**

Aby umożliwić komputerowi korzystanie z bramy internetowej niezbędnym jest skonfigurowanie podstawowej tablicy routingu. Narzędziem zapewniającym pełną kontrolę nad tą tablicą jest *route*. Polecenie uruchomione bez parametru wyświetla aktualną tablice routingu.

Składnia polecenia jest następująca (skrócona):

route [komenda] [-net|-host] cel [gw Gw] [netmask Nm] [[dev] If]

**komenda**

aby zmodyfikować stan tablicy należy użyć komendy **add**, aby dodać nowy wpis lub **del**, aby usunąć istniejący

\_\_\_\_\_\_\_\_\_\_\_\_\_\_\_\_\_\_\_\_\_\_\_\_\_\_

#### **[-net|-host] cel**

określa sieć (-net) lub host (-host), którego dotyczy dany wpis do tablicy. Jeśli adres docelowy pakietu jest zgodny z powyższym adresem z dokładnością określoną przez maskę, zostanie skierowany zgodnie z tą regułą. Zamiast adresu sieci lub hosta można zastosować parametr **default**, który definiuje regułę dla wszystkich pakietów nie objętych pozostałymi regułami (domyślną).

#### **[netmask Nm]**

określa które bity adresu muszą być zgodne z adresem pakietu, aby zastosowana została dana reguła.

**[gw Gw]**

wpis określający, iż pakiety obsługiwane przez daną regułę zostaną przesłane do bramy o adresie Gw.

**[[dev] If]**

nakazuje, aby pakiet zgodny z regułą został wysłany przez interfejs

W najprostszej konfiguracji chcemy, aby pakiety przeznaczone do sieci lokalnej były kierowane bezpośrednio do odbiorcy, zaś pozostałe pakiety przesyłane do bramy internetowej. Najpierw określamy pakiety przeznaczone dla sieci lokalnej:

 # route add -net 192.168.0.0 netmask 255.255.255.0 dev eth0 

Określenie interfejsu jest konieczne, jeśli posiadamy kilka interfejsów sieciowych.

Następnie nakazujemy przesłanie pozostałych pakietów do bramy internetowej (np. 192.168.0.254):

 # route add default gw 192.168.0.254 

Nowa tablica routingu z uwzględnieniem wprowadzonych komend wygląda następująco:

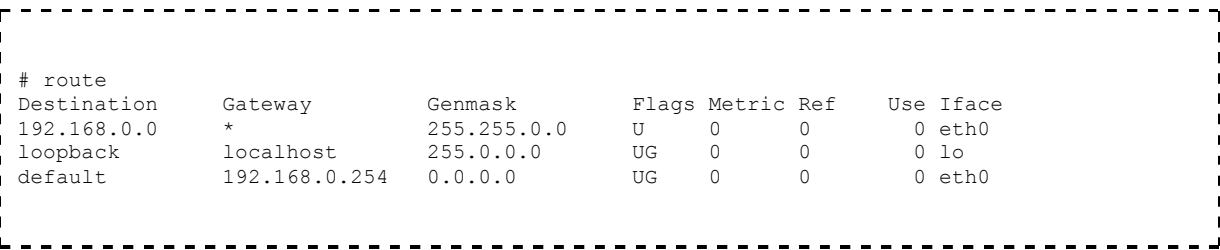

#### **Konfiguracja serwerów nazw**

Aby skonfigurować obsługę nazw domenowych w Linuksie należy wprowadzić odpowiednie wpisy do pliku */etc/host.conf*. W pliku tym zawarte są informacje o kolejności, w jakiej system powinien odpytywać różne systemy tłumaczeń nazw (DNS, NIS) przy rozwiązywaniu nazwy sieciowej. Plik ten może składać się z następujących poleceń:

**order**

polecenie to określa kolejność w jakiej będą odpytywane systemy tłumaczeń nazw. Dostępne opcje: bind (DNS), hosts (plik /etc/hosts), nis (NIS)

**multi**

pozwala określić ile wyników może zwrócić system rozwiązania nazw. Jeśli polecenie to ustawione jest na **off**, wówczas zwracany jest tylko jeden wynik, a jeśli na **on** wówczas zwracane jest kilka wyników od systemu.

Drugim plikiem pozwalającym na konfigurację mechanizmu rozwiązywania nazw jest */etc/resolv.conf*. Określa on kolejność przeszukiwania domen i zawiera adresy serwerów nazw. Najczęściej przy konfiguracji tego pliku stosuje się dwa słowa kluczowe:

#### **nameserver**

określa adres serwera DNS

#### **domain**

określa nazwę domeny, do której należy komputer. Większość zapytań o nazwy wewnątrz tej domeny może odbywać się z zastosowaniem krótkich nazw, podanych względem lokalnej domeny.

#### **Konfiguracja nazwy komputera i nazw lokalnych**

Każdy użytkownik powinien nadać swojemu komputerowi jakąś nazwę. Oczywiście nazwę tę mozna zawsze zmienić.

W celu przypisania nazwy danemu komputerowi na **balrog** należy w pliku */etc/conf.d/hostname* polecenie:

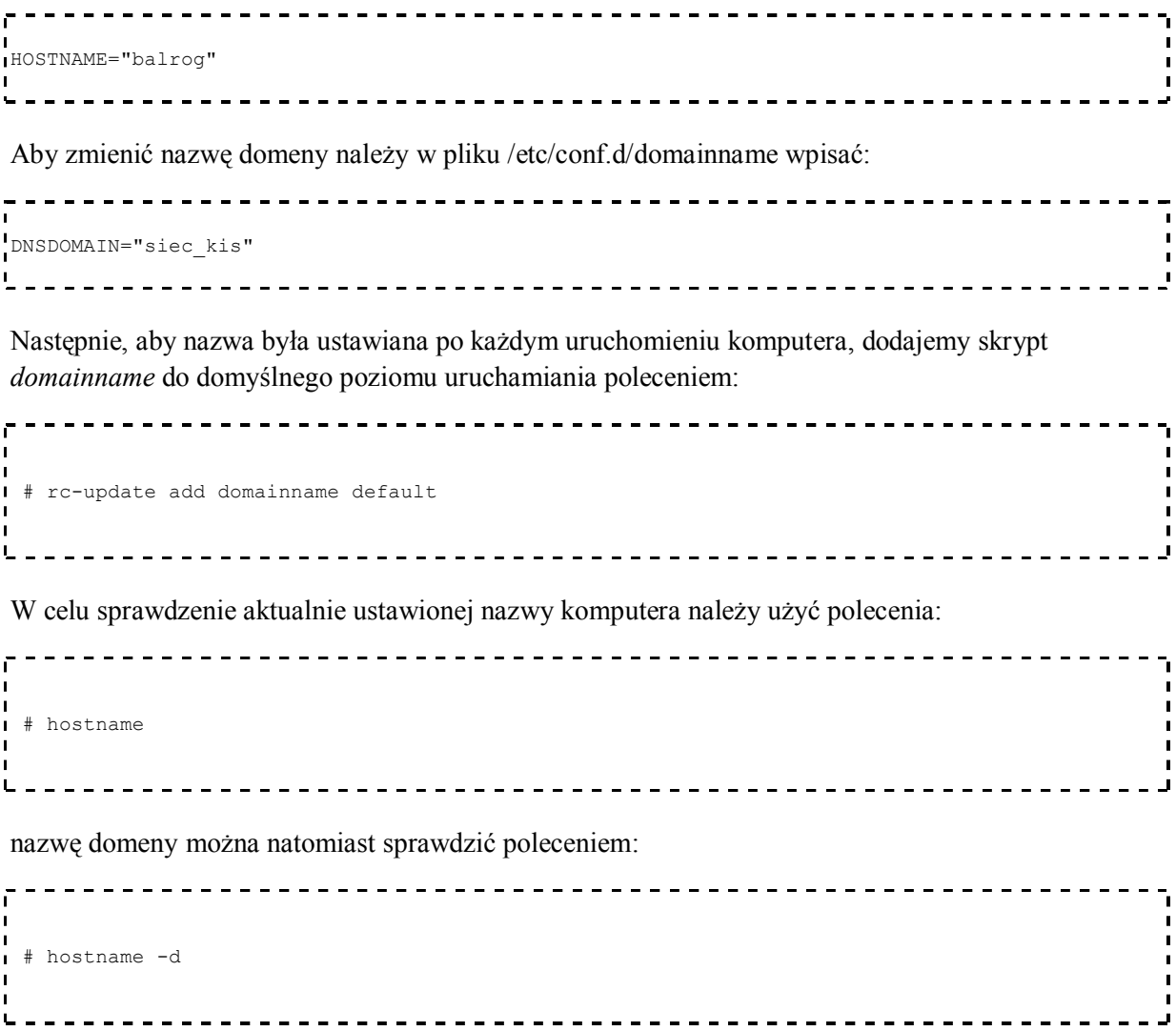

W innych dystrybucjach Linuksa, często pliki określające nazwę komputera znajdują się bezpośrednio w katalogu /etc.

Kolejnym krokiem w trakcie konfiguracji sieci jest przypisanie nazw i adresów komputerów, które znajdują się w naszej sieci lokalnej. Wpisy te umieszcza się w pliku */etc/hosts*. Dzięki temu do komputerów, które zostały umieszczone w tym pliku nie musimy odwoływać się po adresie IP, ale po

nadanej im nazwie. Wadą tego rozwiązania jest konieczność ręcznej aktualizacji tego pliku, jeśli któryś z komputerów w sieci lokalnej zmieni adres IP.

Każdy wiersz tego pliku powinien składać się z następujących rekordów:

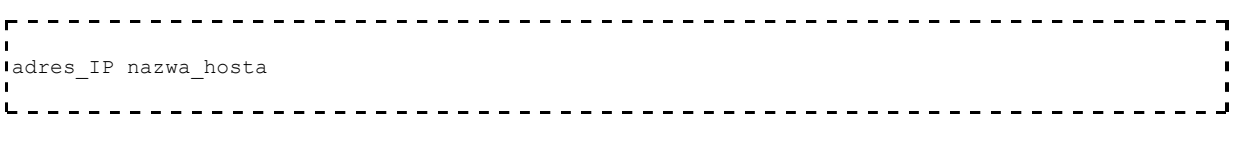

Danemu adresowi IP można przypisać więcej niż jedną nazwę, co przedstawia przykład:

```
-----------
127.0.0.1 localhost loopback
192.168.0.1 nazwa_komputera
```
Należy zaznaczyć, iż adres do którego została przypisana nazwa komputera będzie jego domyślnym adresem (zwracanym przez komendę *hostname -i*).

### **Zadania**

- 1. Sprawdź jakie karty sieciowe PCI znajdują się w Twoim komputerze.
- 2. Sprawdź jakie moduł obsługuję kartę w Twoim komputerze
- 3. Wyłącz interfejs sieciowy a następnie ustaw mu ręcznie adres ip (najlepiej taki sam jak był wcześniej)
- 4. Zmień adres sprzętowy interfejsowi eth0
- 5. Spróbuj ręcznie przypisać interfejsowi eth0 dwa adresy IP (eth0:0, eth0:1).
- 6. Spróbuj ustalić oddzielny routing dla obu adresów.
- 7. Dodaj nowy serwer DNS.
- 8. Nadaj nazwę komputerowi osoby siedzącej obok (aby zadziałało polecenie: ping nadana\_nazwa\_komputera).

## **Narzędzia do diagnozowania sieci w systemie Linux**

### **Polecenie ping**

Polecenie *ping* jest podstawowym narzędziem diagnostyki sieci. Wysyła ono pakiety ICMP ECHO\_REQUEST do hostów sieciowych i wyświetla odpowiedź. W Linuksie program *ping* dysponuje bardzo szerokim zakresem opcji.

Składnia polecenia:

```
ping [opcje] [-c liczba] [-i oczekiwanie] [-l preload] [-s rozmiarpakietu] adres
```
gdzie:

**-c liczba**

Określa liczbę wysłanych pakietów

#### **-i oczekiwanie**

Określa czas oczekiwania w sekundach między wysłaniem kolejnych pakietów. Domyślnie czeka się jedną sekundę.

#### **-s rozmiarpakietu**

Określa liczbę wysyłanych bajtów danych. Domyślną wartością jest 56, co tłumaczy się na 64 bajty ICMP po połączeniu z 8 bajtami nagłówka ICMP.

**-f**

Produkuje pakiety tak szybko, jak powracają, lub 100 razy na sekundę, zależnie od tego, czego jest więcej. Dla każdego wysłanego ECHO\_REQUEST drukowana jest kropka ``.*, a dla każdego odebranego ECHO\_REPLY drukowane jest backspace. Daje to dynamiczny obraz zmian ilości opuszczonych pakietów.*

Przedstawione opcje stanowią jedynie cześć możliwości narzędzia *ping*.

#### **Polecenie traceroute**

Narzędzie to drukuje trasę, którą przebiegają pakiety do hosta sieciowego. Internet jest wielką i skomplikowaną agregacją sprzętu sieciowego, połączonego ze sobą poprzez bramki (gateways). Śledzenie trasy, którą podążają pakiety danej osoby (lub znajdowanie paskudnej bramki, odrzucającej pakiety) może być trudne. Polecenie *traceroute* wykorzystuje pole `time to live (TTL)' protokołu IP i próbuje wydobyć odpowiedź ICMP TIME\_EXCEEDED od każdej bramki na drodze do określonego hosta.

Składnia (wybrane opcje):

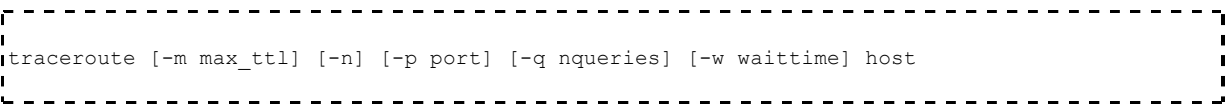

Jedynym wymaganym parametrem jest nazwa hosta docelowego lub jego IP. Domyślny próbny datagram ma długość 38 bajtów, lecz może to być zwiększone przez podanie rozmiaru pakietu za nazwą hosta docelowego.

Inne opcje to:

#### **-m max\_ttl**

Ustaw maksymalny time-to-live (ttl - ,,czas życia'' maksymalna liczba skoków - hops) używany w wychodzących pakietach próbnych.

#### **-n**

Drukuj adresy skoków (hops) numerycznie zamiast symbolicznie i numerycznie

#### **-w waittime**

Ustaw czas (w sekundach) oczekiwania na odpowiedź na próbkę (domyślnie 3 sekundy).

### **nc (netcat)**

Jedno z najbardziej uniwersalnych narzędzi sieciowych w systemach uniksowych. Stosowane jest zarówno przez administratorów jak i programistów. Działanie programu sprowadza się do przekierowania standardowego wejścia na wybrany port zdalnego hosta. Odpowiedź hosta przekierowywana jest na standardowe wyjście (czyli domyślnie ekran). Pełne możliwości tego programy uzyskuje się poprzez współprace z uniksowymi narzędziami przetwarzania strumieniowego. Oto przykład zastosowania:

 # echo -e "GET /\n" | nc www.wp.pl 80 # echo -e "GET /katedra/img/en.gif\n" | nc www.kis.p.lodz.pl 80 > zapisany.gif

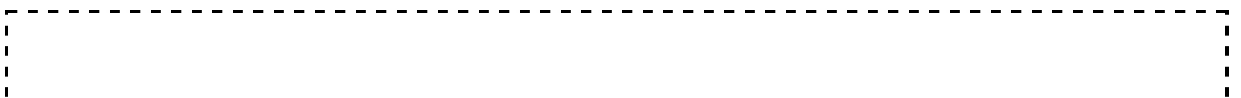

Polecenie spowoduje wyświetlenie wybranej strony www (oczywiście w postaci kodu HTML), obrazka lub dowolnego innego elementu strony.

Aby "ręcznie" połączyć sie z serwerem FTP należy użyć dwóch połączeń (na dwóch konsolach). Na pierwszej konsoli wpisujemy:

```
-----------------------
nc ftp.pwr.wroc.pl 21
```
A następnie podajemy polecenia: USER anonymous, PASS mail i PASV:

```
220 panorama FTP server (v261-skey5-secID(10) Tue May 29 21:24:03 MET DST 2001) ready.
USER anonymous
1331 Guest login ok, send your complete e-mail address as password.
PASS abc@abc
230-The response 'abc@abc' is not valid
1230-Next time please use your e-mail address as your password<br>1230-<br>1230- for example: joe@kis131.kis.p.lodz.pl
           for example: joe@kis131.kis.p.lodz.pl
230 Guest login ok, access restrictions apply.
PASV
227 Entering Passive Mode (156,17,1,38,15,52)
```
Na podstawie ostatniej odpowiedzi obliczamy IP i port. IP to 156.17.1.38 a port obliczy komenda:

```
echo $((15*256+52))
3892
Na drugiej konsoli otwieramy połącznie dla danych: 
 nc 156.17.1.38 3892
Następnie ponownie pydajemy polecenie na pierwszej konsoli: 
                                                               _ _ _ _ _ _ _ _ _ _ _ _ _ _ _ _ _
\mathbf{L}_\mathtt{LIST}
```
Na drugiej konsoli powinniśmy otrzymać odpowiedź.

### **Polecenie tcpdump**

Jest to jedno z najpopularniejszych i najbardziej natywnych, konsolowych narzędzi sieciowych w systemie Linux. Narzędzie to pozwala na przechwytywanie ruchu sieciowego według zadanych kryteriów. Program pozwala na zrzucenie ruchu sieciowego do pliku i podgląd w zewnętrznej aplikacji. Jedną z ważniejszych cech tego programu, są zaawansowane narzędzia do filtracji przechwytywanego ruchu sieciowego. Składnia polecenia:

```
<u>---------------------</u>
tcpdump [ -deflnNOpqStvx ] [ -c count ] [ -F file ][ -i interface ] [ -r file ] 
      [ -s snaplen ][ -T type ] [ -w file ] [ expression ]
```
gdzie:

**-l** 

#### **-i interface**

Wymuszenie interfejsu, z którego program będzie zbierał pakiety

Wyłączenie buforowania pakietów (powodującego opóźnienia w stosunku do fizycznego odbioru pakietów)

**–w file**

Wymuszenie zapisu wyników do określonego pliku (zamiast wysłania ich na standardowe wyjscie)

**–r file**

Pobranie wyników zapisanych w określonym pliku, proces odwrotny do flagi –w

**– v | – vv | –vvv**

Wymuszenie trybów dokładności prezentacji pakietów

**– t | – tt | –ttt | –tttt**

Wymuszenie trybów dokładności określenia czasu

**–x | –X**

Wymuszenie prezentacji pakietów w postaci heksadecymalnej (–x) bądź ASCII (–X)

#### **expression**

Określenie kryteriów filtracji pakietów

Przykładowo:

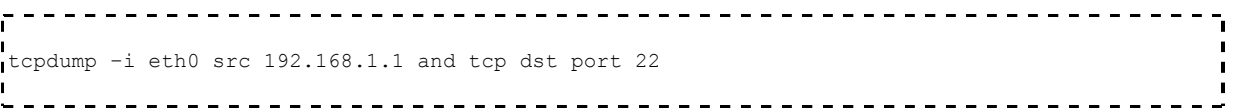

### **Polecenie telnet**

Polecenie **telnet** umożliwia nawiązanie połączenia ze zdalnym serwerem na określonym porcie. Składnia polecenia telnet jest następująca:

```
..................................
telnet [-cE][-e escape char][-l user][host [port]]
Е
-c
        omija odczyt pliku konfiguracyjnego telnet.rc
-e
        ustala znak ucieczki (escape character), pozwalający na przejście do symbolu zachęty 
        aplikacji telnet 
-E
        blokuje rozpoznawanie znaku ucieczki 
-l
        wymuszenie nazwy użytkownika logującego sie do zdalnego systemu 
host
        nazwa lub adres IP zdalnego hosta 
port
        określenie numeru portu (nazwy usługi)
```
### **Zadania**

- 1. Jakie informacje zwraca polecenie PING przy próbie komunikacji z dowolnym nieistniejącym adresem?
- 2. Ile hopów od twojego komputera ma trasa do komputera o adresie *www.google.pl*?
- 3. Za pomocą aplikacji *tcpdump* podsłuchaj ruch ICMP generowany z Twojego komputera lokalnego.
- 4. Wykorzystując program *netcat* i polecenie GET (HTTP), w jaki sposób możliwe jest pobranie strony domowej prowadzącego?

Źródło: "http://wiki.kis.p.lodz.pl/lab/index.php/Wprowadzenie\_do\_narz%C4%99dzi\_sieciowych"

Tę stronę ostatnio zmodyfikowano o 12:28, 8 mar 2007;